## Setup Your Account Administrator

If you currently have a subscriber account with Ks.gov, an entity has been established for you in the new UCC system. Follow the instructions listed below to claim your entity and setup your account administrator in the new UCC system.

When you complete this process, UCCs filed under your Ks.gov subscriber number will be automatically associated with your entity in the new UCC system.

Note: It is important that the first person to complete this process is the person you want to be your account administrator who will have Modify Access for your entity.

Modify Access = Ability to enter filings, conduct searches, add additional users for the entity, and update the entity profile (including prepaid account and eCheck account information).

1. From the System Main Menu select Request A System User Account.

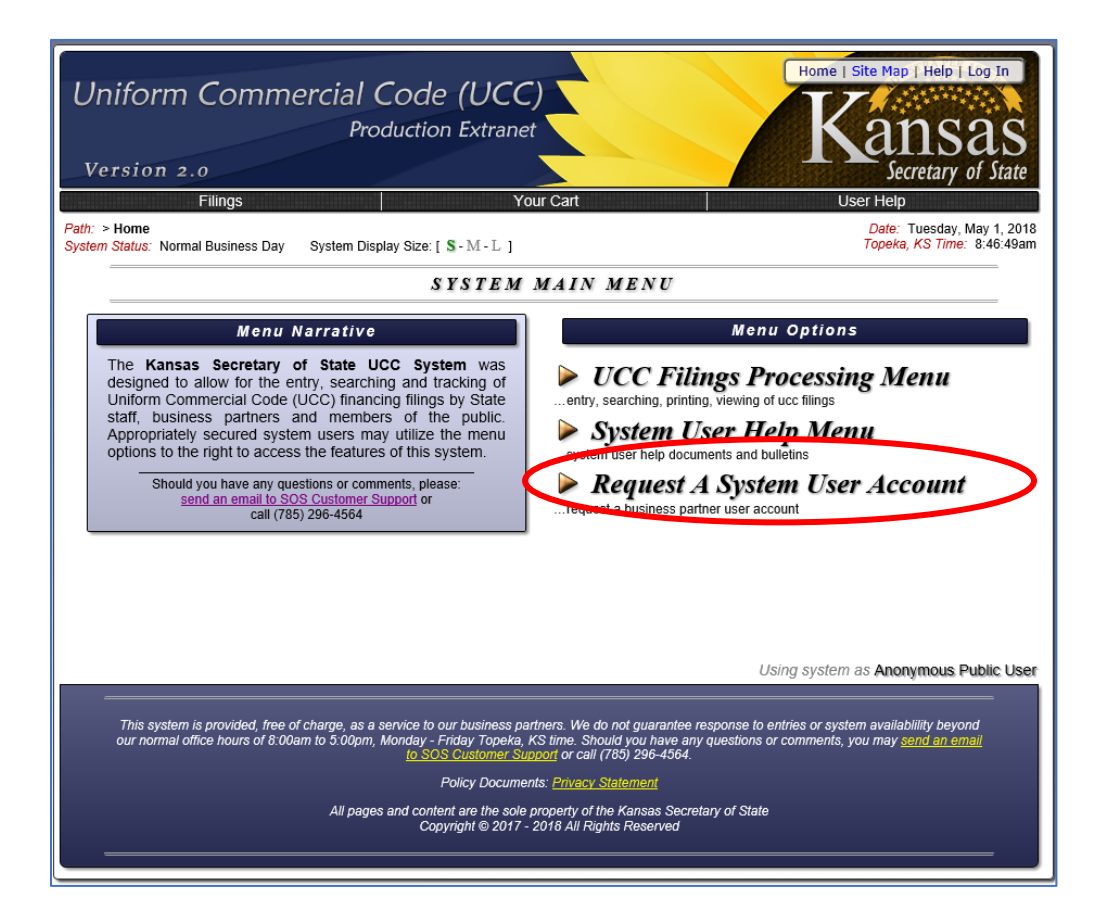

2. Complete the Request A System User Account form and click on the Request Account button.

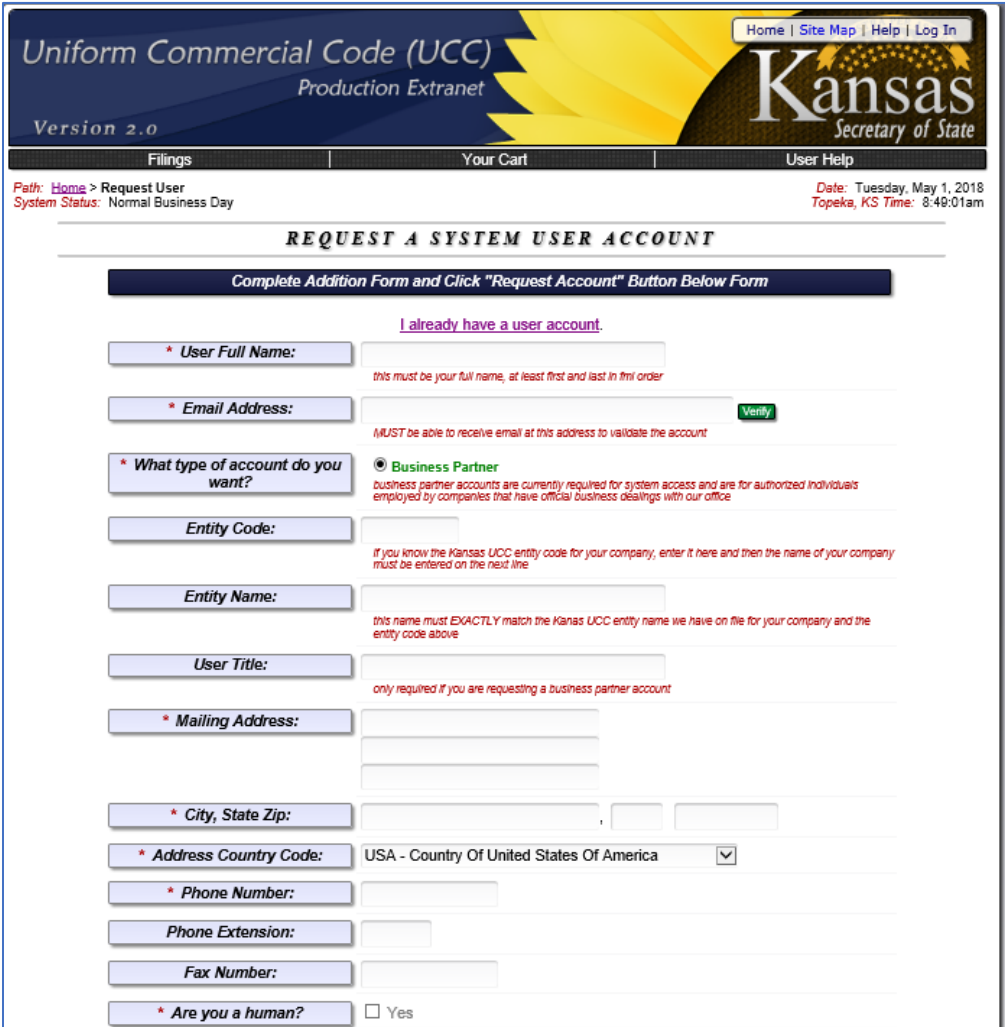

The table below lists the information to be completed and whether or not it is required or optional.

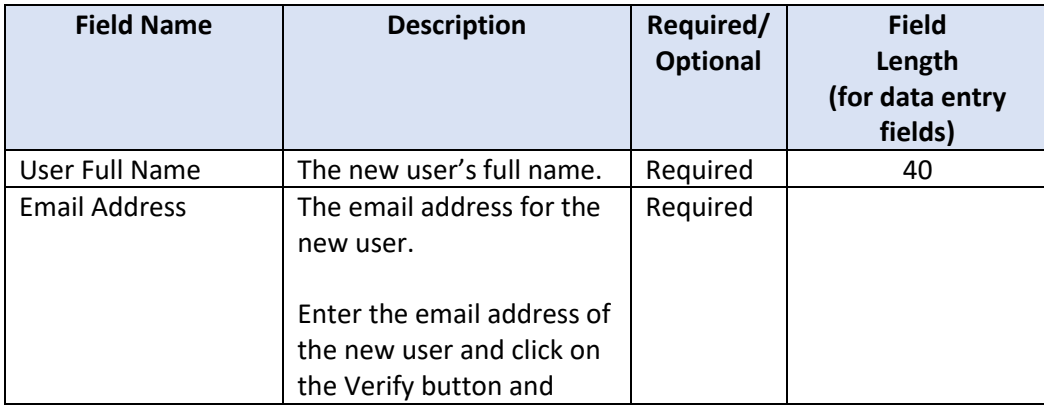

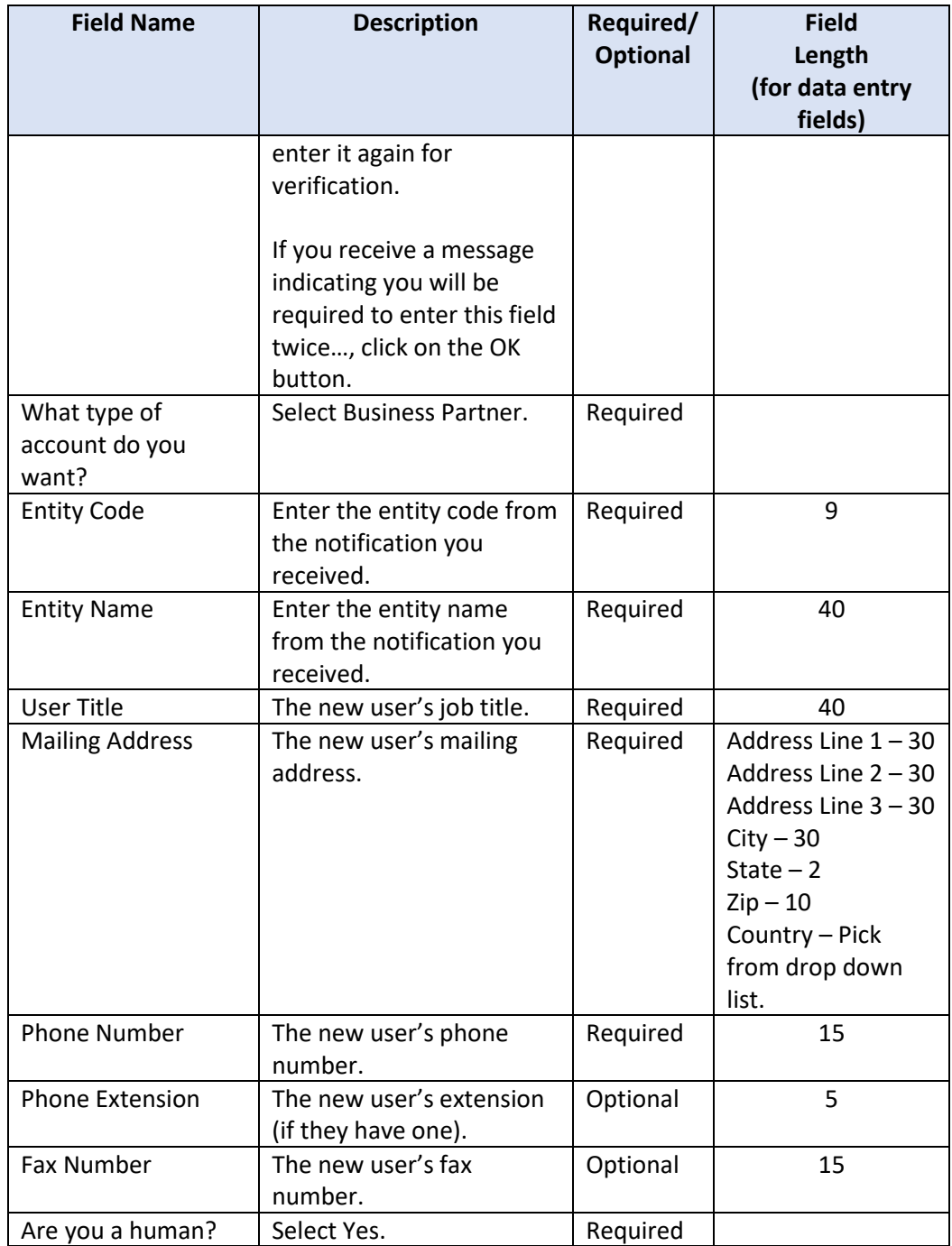

3. Make a note of the temporary password and close your browser. Follow the New User Validation instructions.

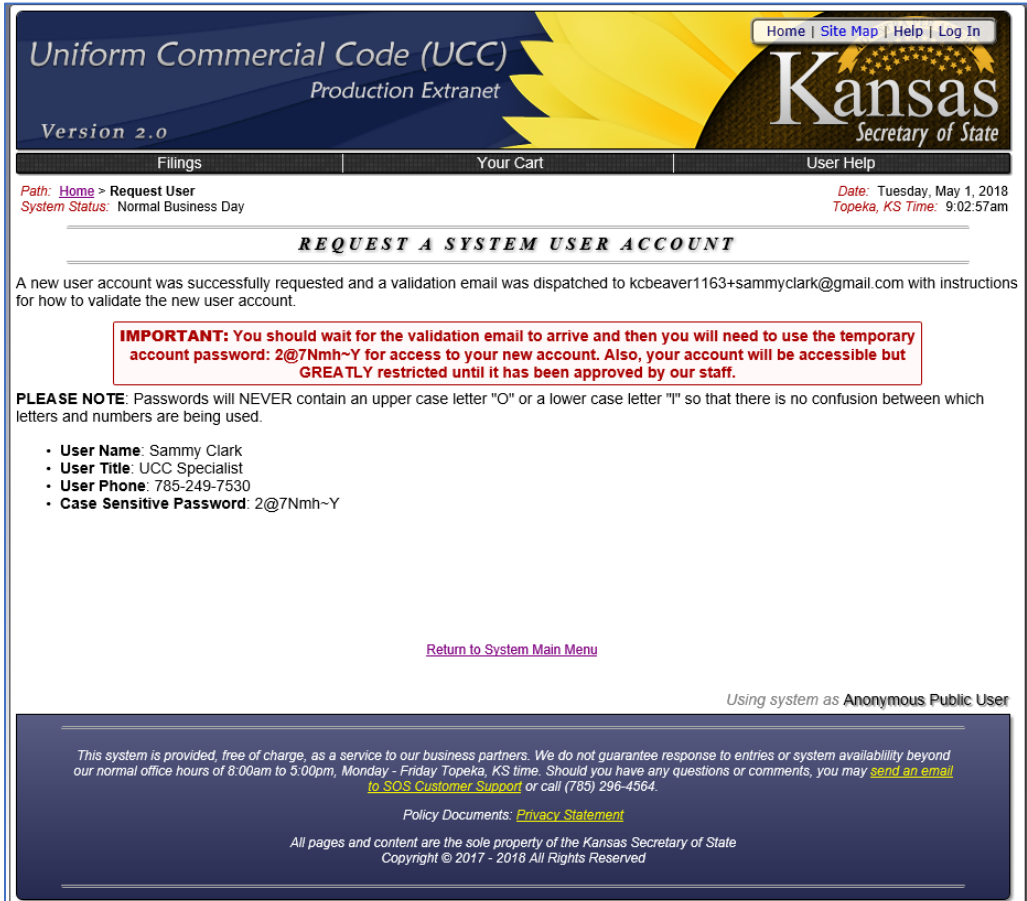